## Création d'un nouveau matériel et affectation de dates de contrôle périodiques

Pour créer un nouvel appareil et lui affecter une date de contrôle périodique vous devez vous rendre dans le module matériel du logiciel. Pour cela veuillez cliquer sur l'icône en forme d'engrenage (**1**) puis sur le module matériel (**2**) :

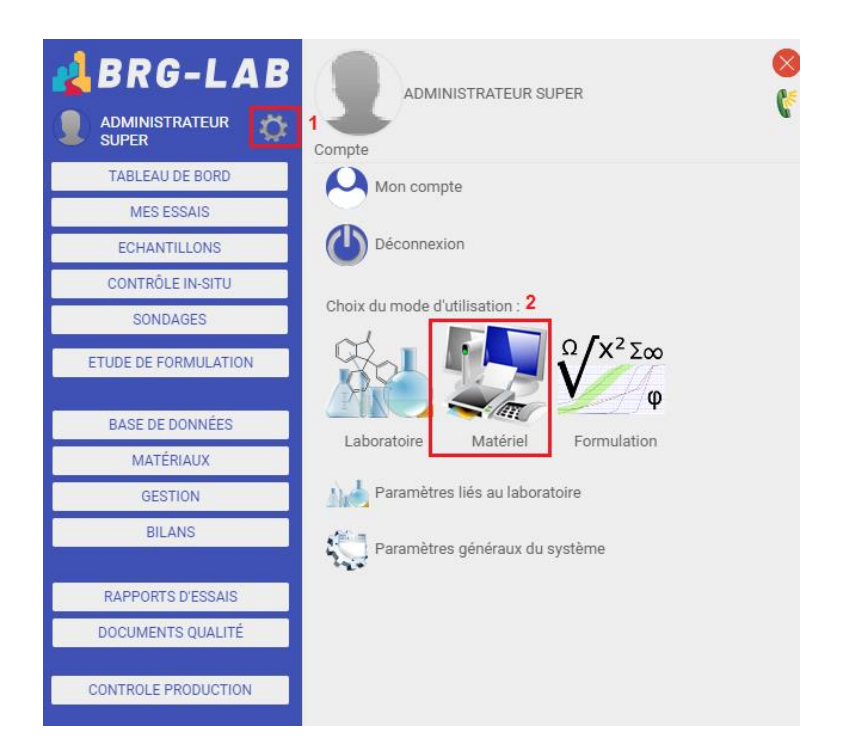

Vous devez, dans un premier temps, créer un groupe de matériel (**2**) puis un modèle de matériel (**3**) :

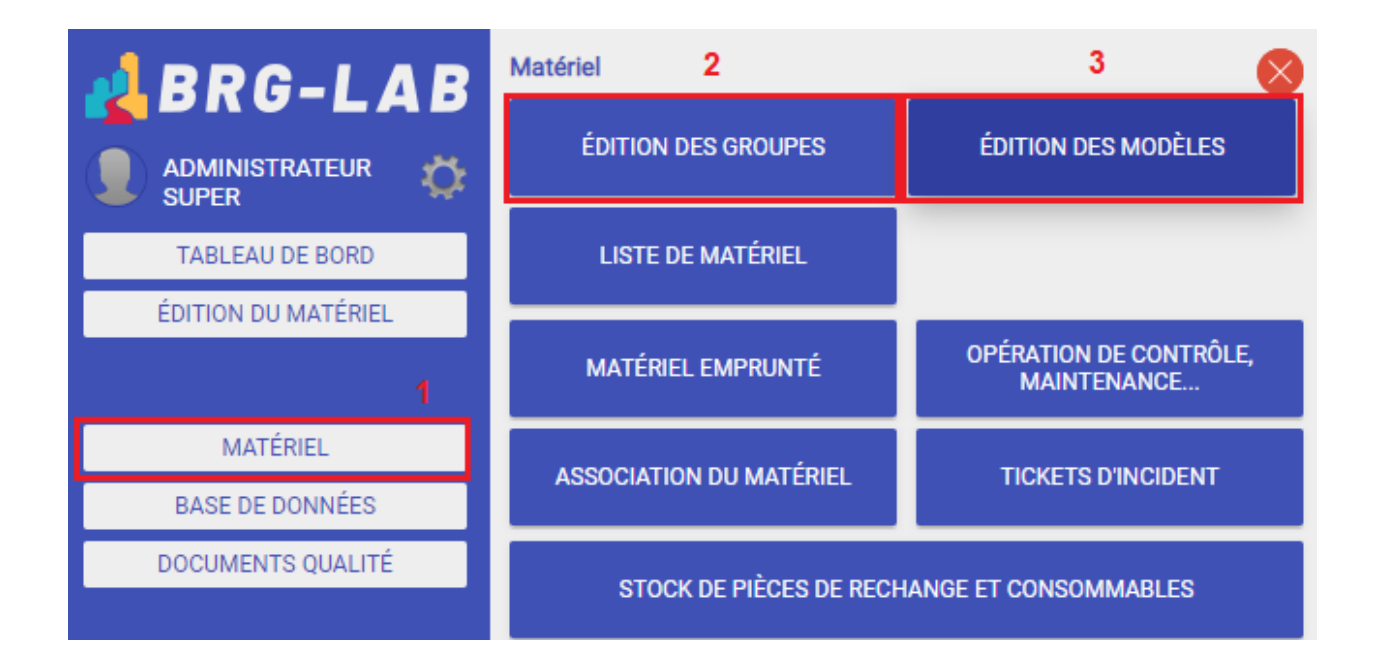

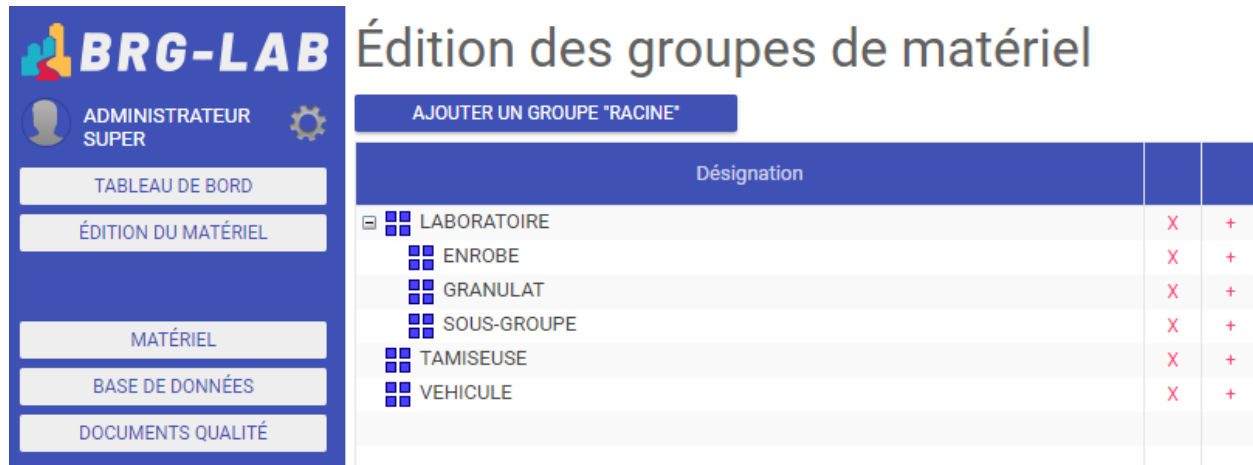

## Exemple de modèles :

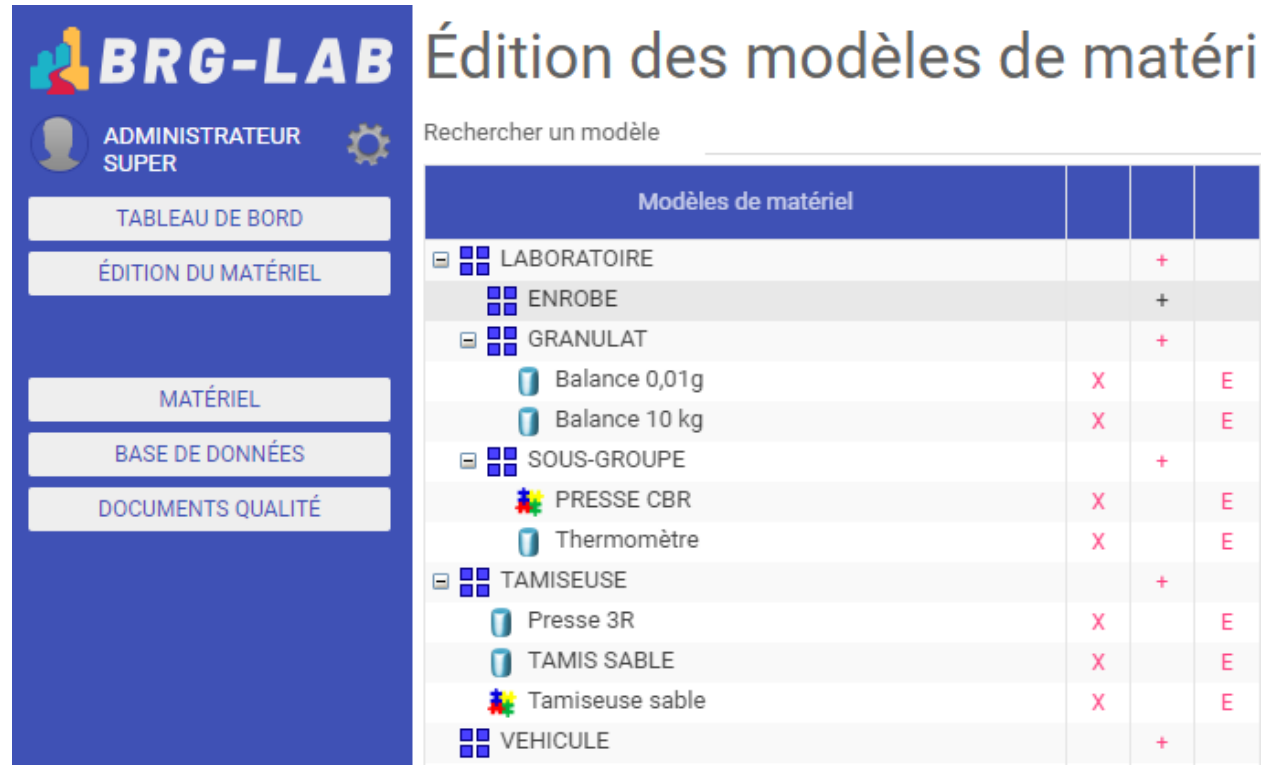

La croix **X**, le symbole **+** et la lettre **E** servent respectivement à supprimer, ajouter et éditer la ligne en question

Pour affecter des dates de contrôle périodique à une unité de matériel il faut le faire au niveau du modèle de matériel comme ci-dessous :

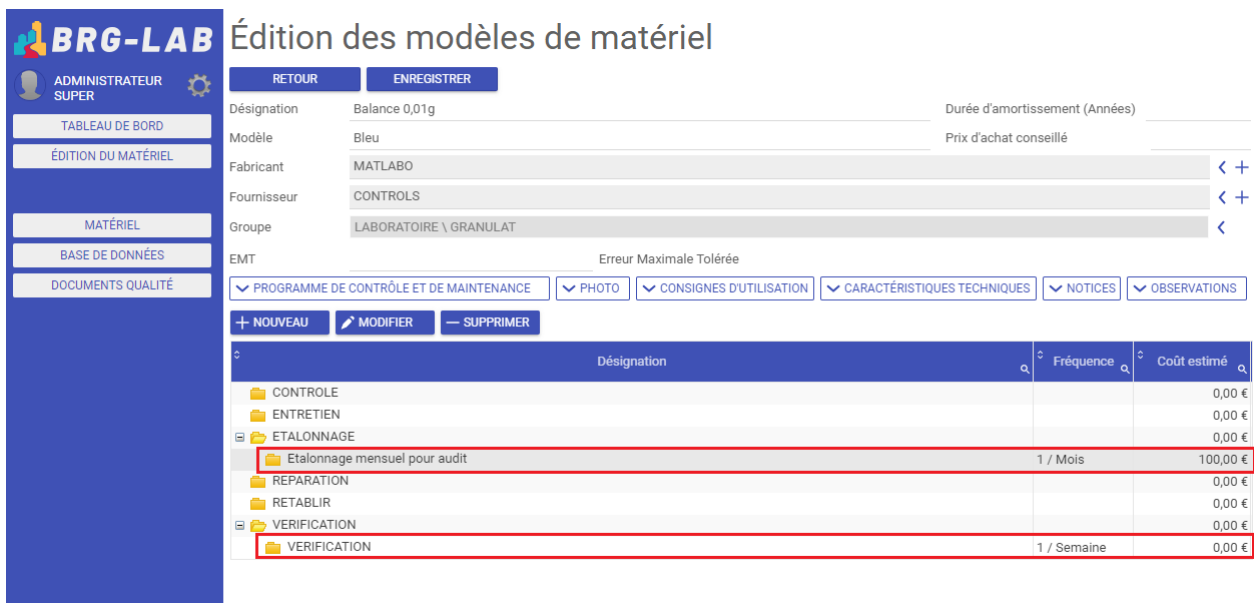

Une fois votre groupe et votre modèle de matériel de créés, vous pouvez ajouter une unité de matériel en allant dans le menu "EDITION DU MATERIEL" et en cliquant sur le symbole + du modèle associé au matériel que vous souhaitez créer :

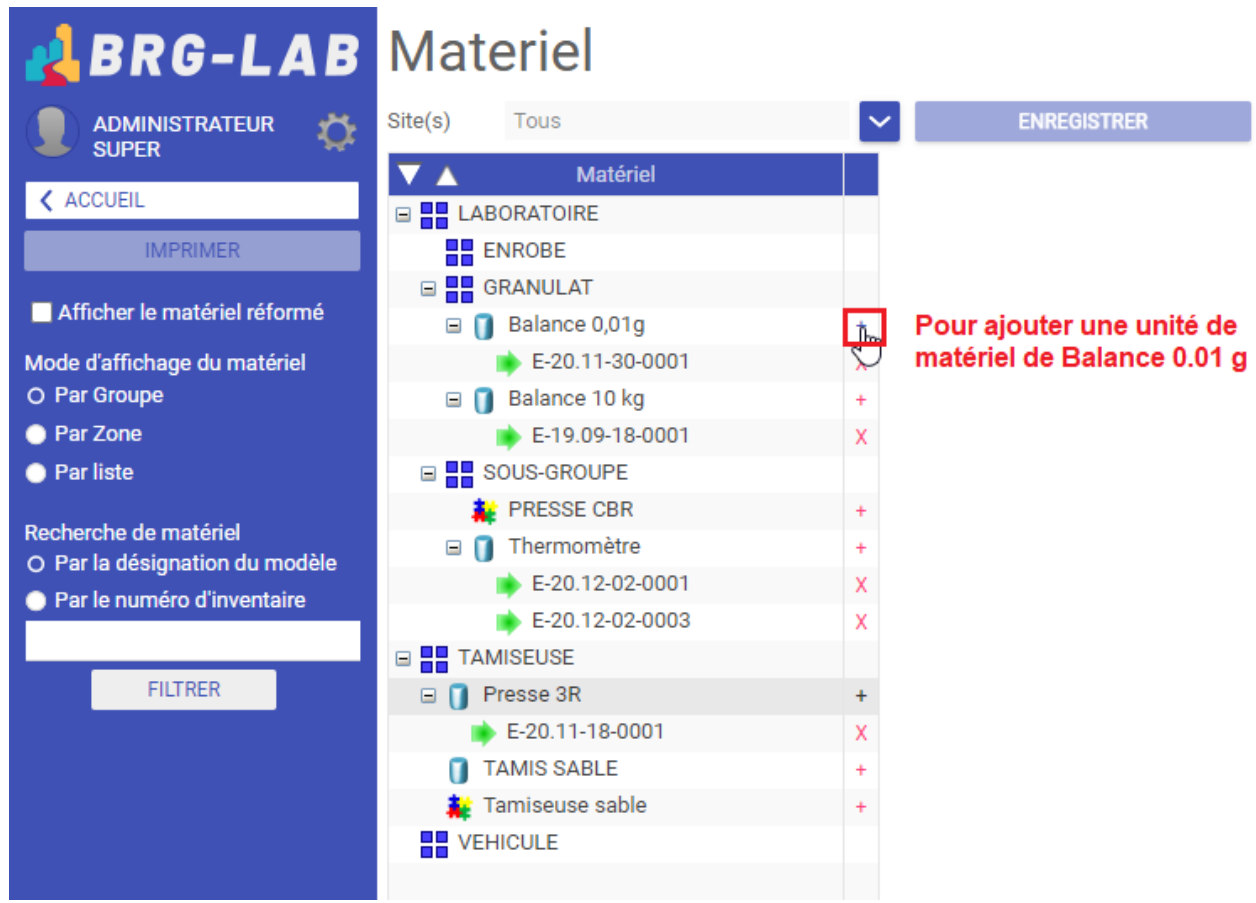

Renseignez ensuite les informations demandées et cliquer sur AJOUTER. Votre unité de matériel a été créée avec des dates de contrôle périodique.